# ТОВ «АСТЕЛ-КОМ»

## Керівництво з монтажу та експлуатації модему COM-900-485

## 1. Опис модему

#### 1.1 Призначення модему

Модем COM-900-485 (далі - «модем») призначений для використання в автоматизованих системах дистанційного зчитування даних з використанням мережі GSM. Зокрема, модем може застосовуватися для передачі показань лічильників електроенергії, тепла, газу, води і т.п. (далі - "лічильників").

У модемі реалізовані контролі живучості: апаратний і програмний при проблемах з GSM і GPRS з'єднанням, програмний - при проблемах c TCP з'єднанням.

Конструктивно модем виконаний в компактному міцному металевому корпусі. Модем підключається до лічильника по портам RS232 або RS485. Порт USB використовується для програмування і конфігурації модему. Живиться модем від зовнішнього блоку живлення 6…28 VDC, є захист від переполюсовки живлення.

Для надійного забезпечення каналу зв'язку можлива робота модему з 2-ма SIM-картками різних операторів, з автоматичним перемиканням між ними. Ця опція замовлюється окремо.

#### 1.2 Техничні характеристики модему

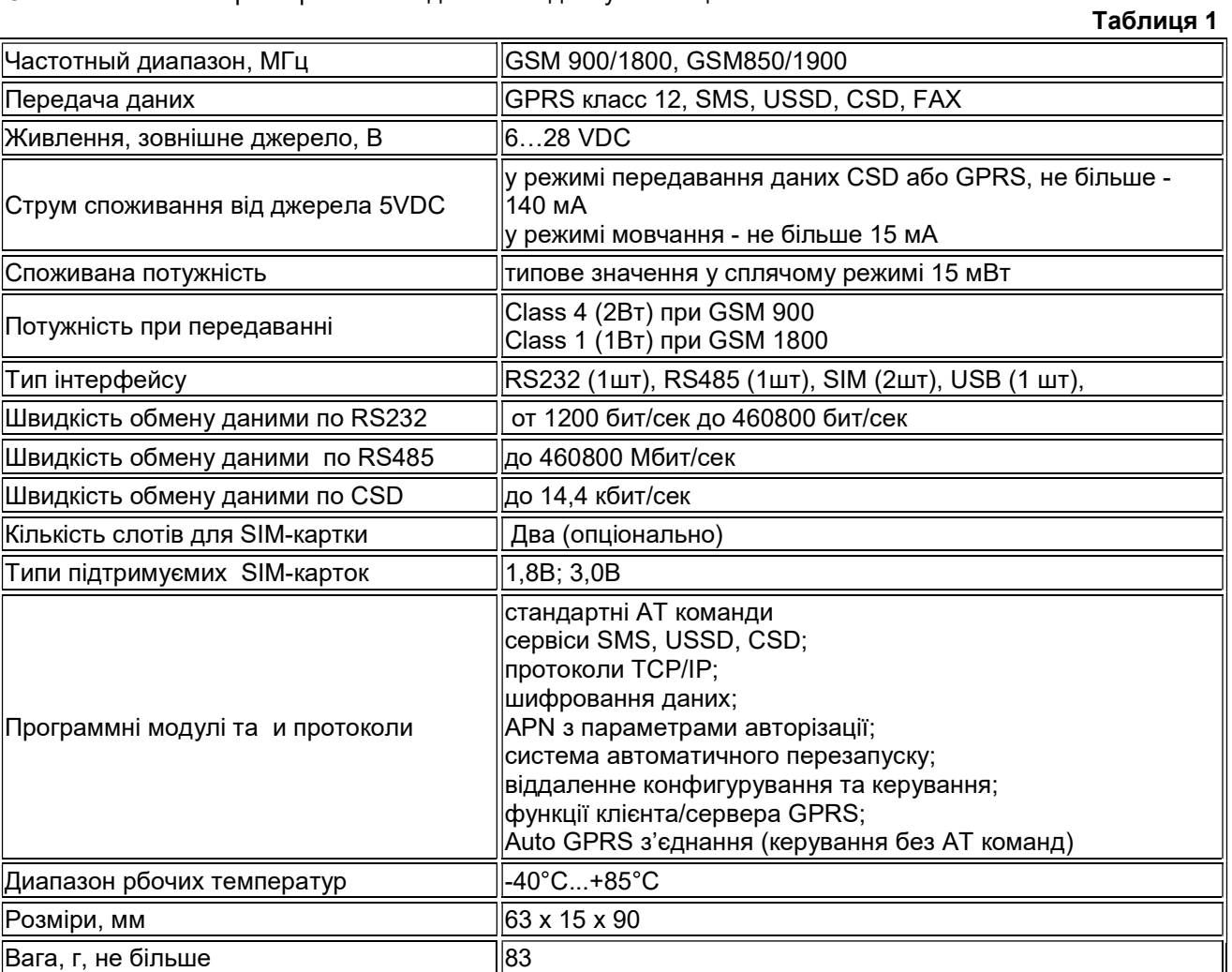

Основні техничні характеристики модема наведені у Таблиці 1.

#### 1.3 Основні елементи модему

Зовні доступні і промарковані наступні елементи модему:

- роз'єм SMA-F для зовнішньої антени GSM;
- слот для 2х SIM-карток;
- роз'єм живлення;
- роз'єм USB для конфігурації модему;
- роз'єм для підключення інтерфейсу RS-485 (3 клеми);
- роз'єми (2шт) для підключення інтерфейсу RS-232 (6 клем);
- індикатор режимів роботи і живлення;
- серійний номер модему.

Зовнішній вигляд модему представлений на фото нижче.

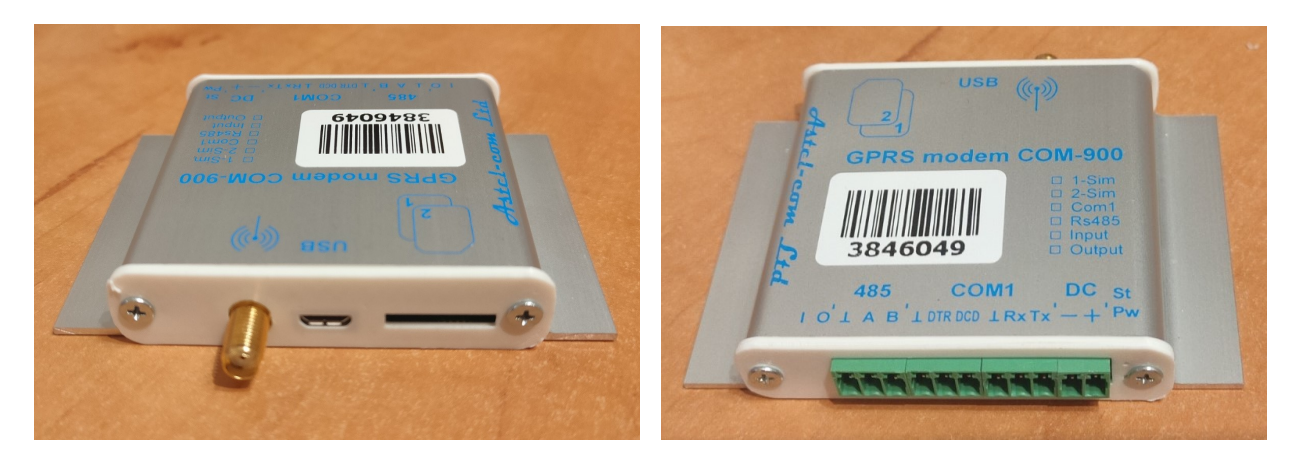

Модем може комплектуватися перехідником під DIN-рейку, який кріпится до модему за допомогою двостороннього скотчу (червоного кольору). Цей скотч зазделегідь одною стороною наклеєний на перехідник. Для кріплення перехідника до модему треба зняти захисну плівку з другого боку скотча і сильно прижати перехідник до модему, як показано на фото нижче. Це кріплення має високу міцність, довговічність і зберігає працездатність в інтервалі температур від - 40 до +100 градусів Цельсія.

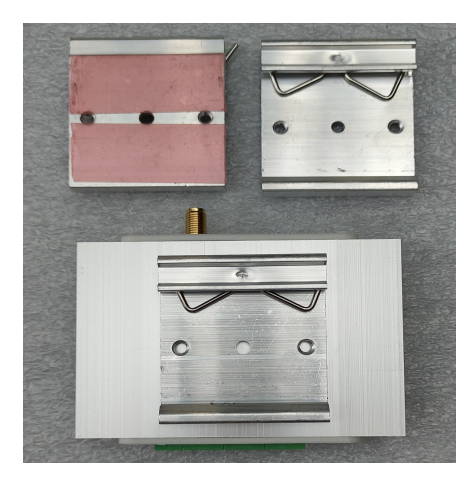

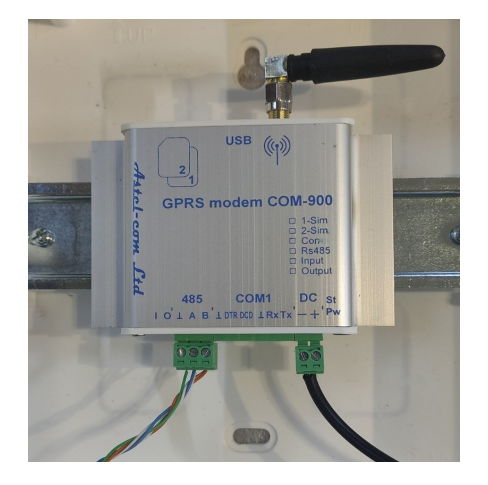

#### 1.4 Опис системи індикації модему

 При поданні живлення на модем загоряється зелений світлодіод "Pw" на торці корпусу, поряд з клеммами "DC". Жовтий світлодіод «St» - сигналізує про статус обміну даними при работі модему. Під час реєстрації у мережі він блимає часто (приблизно 2 раза на секунду), повільне миготіння (раз на 3 секунди) означає, що модем вже зареєструвався в мережі та йде передача даних у GPRS.

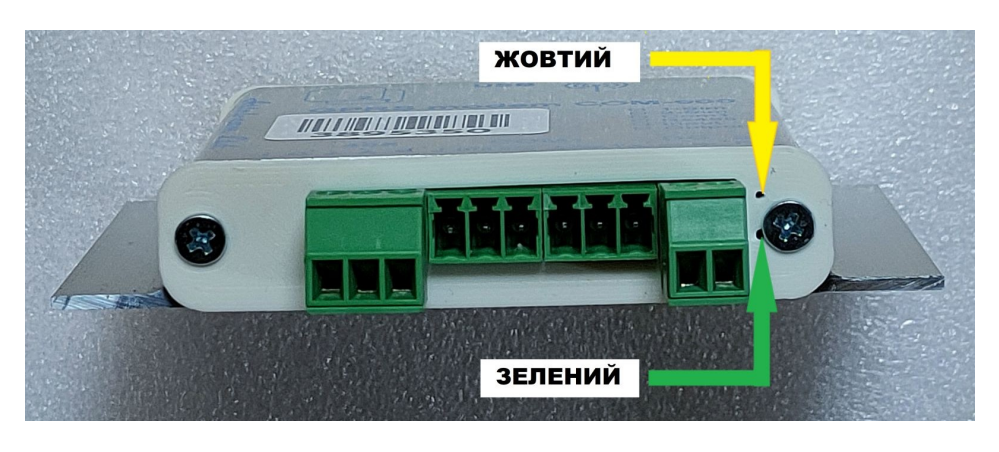

## 2. Склад поставки модему

#### Комплект поставки модему:

- модем COM-900-485 1 шт;
- паспорт модему;
- зовнішня штирьова антена 1 шт;
- кабель USB для конфігурації модему опціонально;
- кабель для підключення до лічильника опціонально;
- керівництво з монтажу та експлуатації опціонально;
- зовнішній блок живлення (опціонально) опціонально.

## 3. Встановлення модему

#### 3.1 Заходи безпеки при підготовці модему до використання

Категорично забороняється розбирати модем і робити самостійну заміну деталей пристрою. Модем повинен встановлюватися і підключатися, відповідно до вимог і рекомендаціями діючих Правил будови і технічної експлуатації електроустановок.

Персонал, який займає монтажем і введенням модемів в експлуатацію, повинен бути допущений до роботи в електроустановках напругою до 1000 В і мати відповідну групу допуску з електробезпеки не нижче III.

Організація, співробітники якої виконують монтаж і підключення лічильника, несе повну відповідальність за те, що її співробітники:

- уважно вивчили цей посібник,

- володіють достатньою кваліфікацією для виконання робіт,

- суворо виконують вимоги Правил і інструкцій.

При виконанні робіт з монтажу та підключення лічильника необхідно:

- суворо дотримуватись вимог Правил техніки безпеки.

- встановлення і підключення лічильника повинен здійснювати навчений і кваліфікований персонал.

- використовувати інструмент і пристосування, призначені для робіт з лічильниками.

Будь-яке обладнання, пов'язане з модемом повинно відповідати вимогам стандарту безпеки, що застосовується до цього устаткування.

Модем повинен встановлюватися в місцях, де обмежений доступ сторонніх осіб.

При заміні або підключенні комунікаційних проводів напруга живлення має бути завжди відключена.

Для нормального функціонування модему уникайте:

- падіння модему

- різкого і значного перегріву або охолодження

- потрапляння вологи, пилу та інших сторонніх предметів всередину пристрою

- впливу агресивних хімічних речовин, здатних пошкодити корпус або внутрішні деталі модему

#### 3.2 Інструкція по встановленню модему

3.2.1. Підключити до антенного роз'єму модему штирові антену, яка входить в комплект пристрою, або відповідну іншу антену з роз'ємом SMA.

3.2.2. Встановити SIM-картки. Встановлення, вилучення або заміну SIM-картки можна робити тільки в вимкненому стані модему. Перед установкою в модем на SIM-картці необхідно активувати послугу GPRS. SIM-картка основного оператора зв'язку GSM вставляється в слот №1 - SIM1, SIM-картка додаткового оператора вставляється в слот №2 зверху - SIM2. Картки вставляються контактами вниз, скосом назовні, на фото нижче картка SIM1 – червоного кольору, SIM2 – білого кольору:

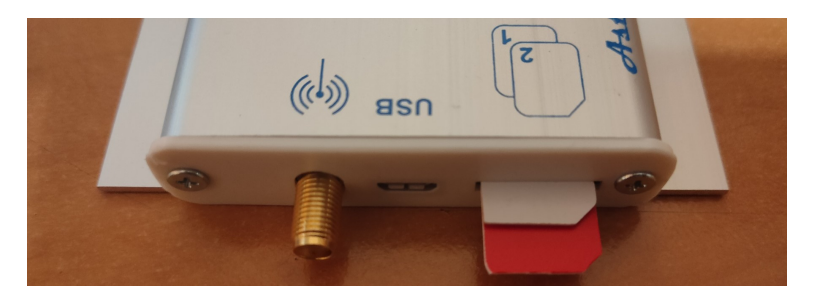

SIM-картки вставляються до упору. Можливі три варіанти виготовлення модему: а) після вставляння до упору краї SIM-карток визирають приблизно на 1..1,5 мм; б) краї SIM-карток знаходяться врівень з пластиковою кришкою; в) SIM-картки заховані за кришкою, щілини для їх установки немає, SIM-картки вставляються в слоти при знятої кришці. На фото нижче показаний варіант а).

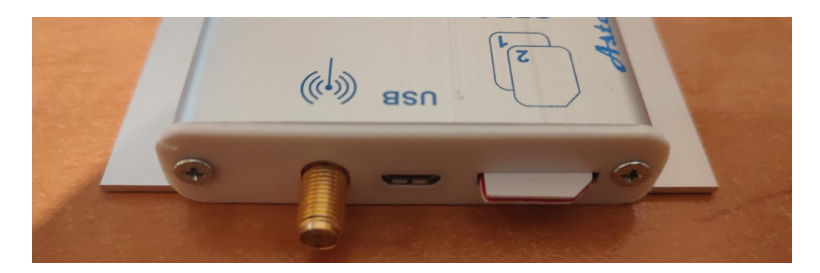

## Увага! За замовчуванням, модеми постачаються у однокартковому виконанні. В цьому випадку, використовують тільки слот SIM1, а в слот SIM2 картку вставити неможливо – зсередини модема цей слот заблокований.

Модем дозволяє використовувати кожну SIM-картку оператора GSM-мережі з активованим PIN-кодом на ній, що дозволяє запобігти несанкціонованому використанню SIM-картки.

При включенні і ініціалізації модему він автоматично перевіряє відповідність записаного в його пам'ять PIN-коду і PIN-коду SIM-карти. При розбіжності цих кодів один з одним, робота модему з даною карткою блокується, при збігу - дозволяється.

Для введення в пам'ять модему актуального PIN-коду SIM-картки, потрібно ввести команду (див. Додаток 1 та п. 4.3.4):

PIN1 = WXYZ - для картки, що вставляється в слот SIM1 модему і

PIN2 = WXYZ - для картки, що вставляється в слот SIM2 модему,

де WXYZ - актуальний PIN-код відповідної картки.

В пам'ять модему при виробництві записані початкові PIN-коди SIM-карток операторів Київстар (вставляється за замовчуванням в слот SIM1) і Водафон (вставляється за замовчуванням в слот SIM2). За замовчуванням PIN-код для Київстару - 1111, для Водафон - 0000. Тобто, якщо в використовуваних SIM-картках встановлені аналогічні PIN-коди, то перезаписувати PIN-коди не потрібно.

3.2.3. Підключити до модему джерело живлення постійної напруги 6…28VDC через роз'єм DC дотримуючись полярності живлення – див. фото нижче. Слід зауважити, що модем має захист від неправильної полярності живлення і, просто, не ввімкнеться, якщо полярність живлення переплутана.

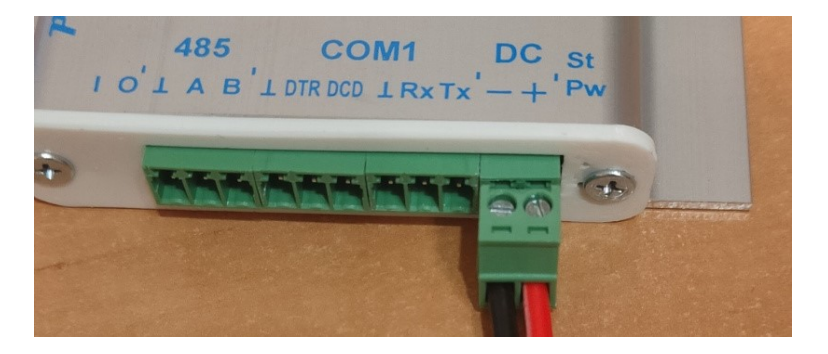

У комплект модему може входити блок живлення (БЖ). Модем може комплектуватися блоком живлення (БЖ): настольного типу або під DIN-рейку. У склад БЖ під DIN-рейку входять двохпровідний кабель живлення 220В (білого кольору типу ПВС-2х1), двохпровідний кабель живлення 12В (червоночерного кольору) і перехідник для кріплення саме на DIN-рейку с двома гвинтами М3х8 (фото нижче). Як підключити вишевказані БЖ до модему ясно з приведених фото.

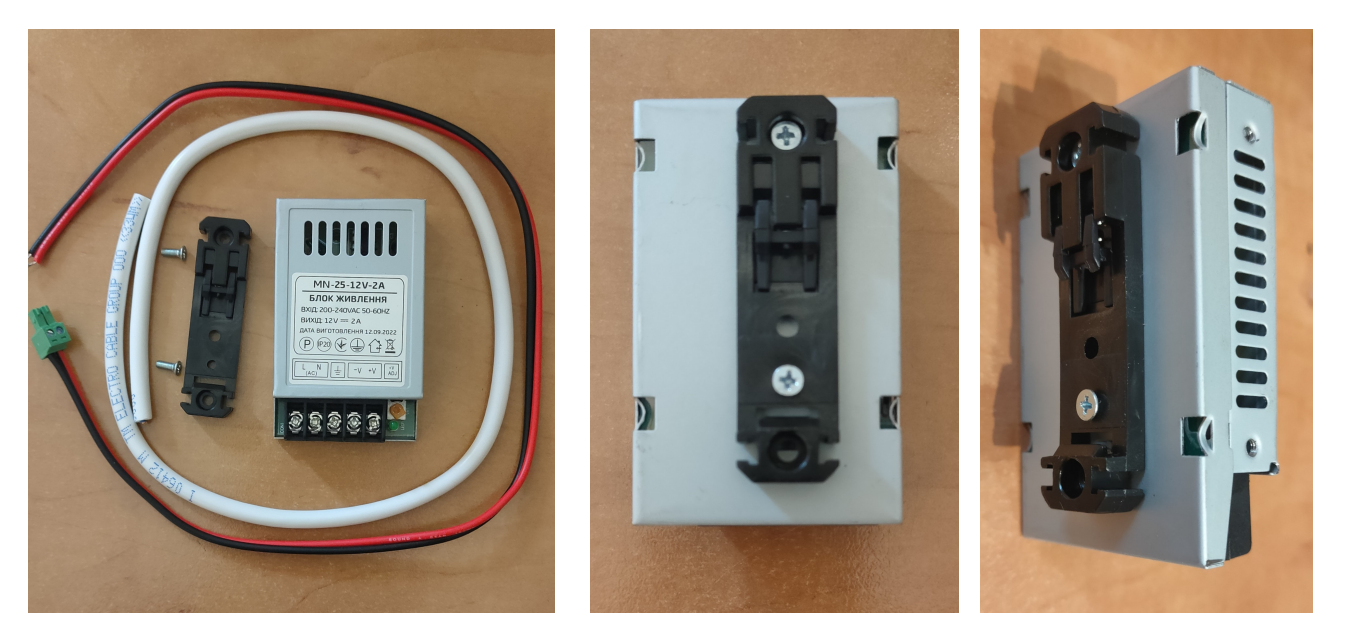

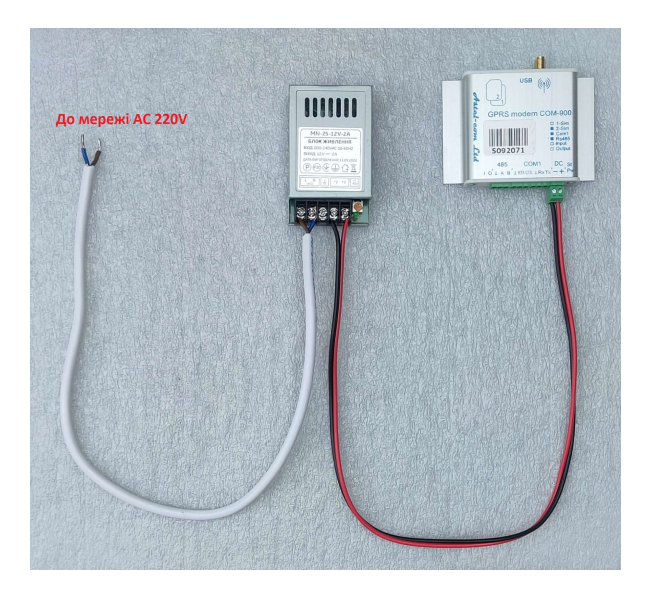

3.2.4. Виконати конфігурацію модема – п. 4. Після конфігурації модем можно підключати до лічильника.

#### 3.3 Підключення до лічильника по інтерфейсу RS-485

Підключення модему по інтерфейсу RS-485 може бути двох- або трьохдротовим. При підключенні потрібно обов'язково дотримуватись полярності і з'єднувати клеми A, B і \_І\_ («земля» або «загальний провід» - за наявності) лічильника з відповідними клемами модема. На фото нижче показано двохдротове з'єднання модема з лічільником G3B серії GAMA3000.

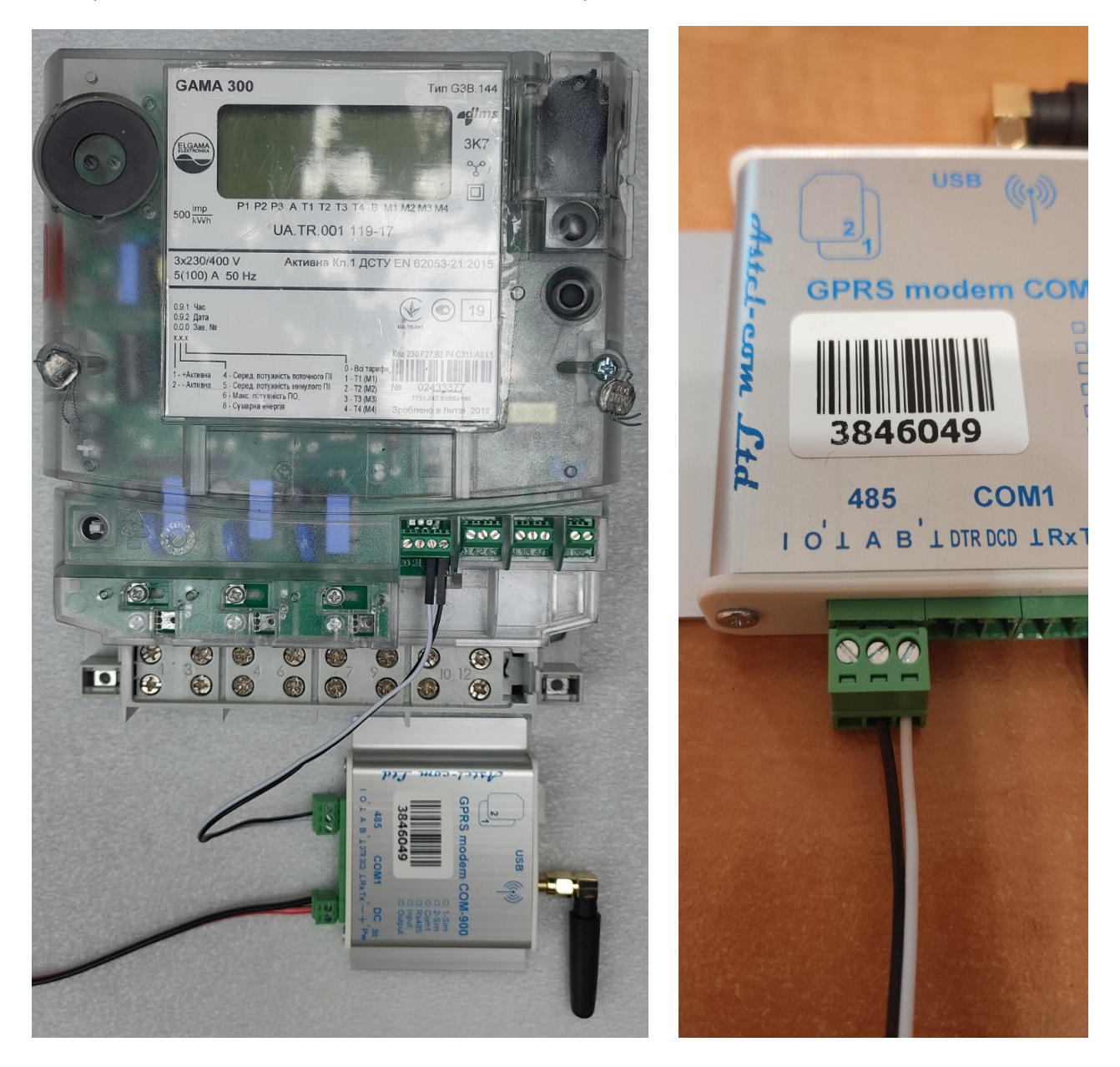

Даний інтерфейс може бути використаний для одночасного підключення до 32 приладів обліку. При підключенні до RS-485 інтерфейсу більш ніж одного лічильника, топологія RS-485 мережі повинна бути «лінія», а не «зірка» чи ще іншого типу, тобто кабель інтерфейсу RS-485 повинен йти від одного лічильника до іншого без довгих розгалужень.

Кабель інтерфейсу RS-485 від модему до приладу обліку повинен бути теретично не довше 1000 м, практично, для надійної передачі даних – не довше 200-300 м.

#### 3.4 Підключення по інтерфейсу RS-232

Інтерфейс RS-232 на ліцевій панелі модему позначається як СОМ1. Підключення до приладу обліка по цьому інтерфейсу виконується, як правило, трьома дротами – клеми Tx, Rx і \_І\_ - фото нижче.

Даний інтерфейс може бути використаний для підключення до одного приладу обліку. Режим роботи інтерфейсу вибирається в меню Initialization на панелі управління програми конфігурації ASP (див. п.4.3.1). Кабель інтерфейсу RS-232 від модему до приладу обліку повинен бути не довше 10 м.

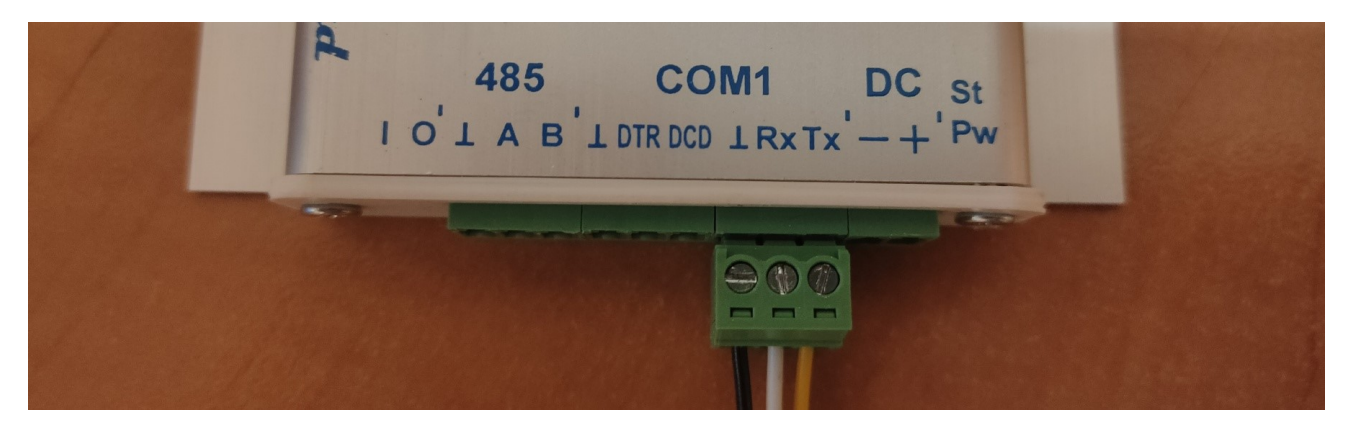

## 4. Опис конфігурації модему

#### 4.1 Загальна інформація

Всі налаштування модему (його конфігурація) можуть здійснюватися або через USB-порт за допомогою комп'ютера або віддалено по ТСР/IP або віддалено за допомогою SMS або віддалено через CSD з'єднання. Команди налаштувань і управління модемом ідентичні для всіх видів з'єднання з модемом крім CSD з'єднання в якому не підтримуються стандартні AT команди підтримуються тільки спеціалізовані для СОМ900. Команди наведені в Додатку 1 «Команди для конфігурації модему».

До комп'ютера модем підключається безпосередньо (без перетворювачів!) через інтерфейс USB модему (роз'єм типу microUSB біля антенного роз'єму).

Для налаштування модему по SMS спочатку слід додати в адресну книгу SIM-картки номер телефону системного адміністратора, з якого, власне, і дозволено керування і налаштування модему. Вбудованим програмним забезпеченням модема аналізується перші 4 контакти адресної книги SIMкарти. Номер телефону адміністратора можливо записати за допомогою програмного забезпечення «ASP» (п.4.2) через USB-порт або віддалено по ТСР або віддалено по CSD або за допомогою мобільного телефону, записавши цей номер в один із перших 4 контактів адресної книги SIM-карти в форматі: ім'я - SMSADM (ВЕЛИКИМИ ЛІТЕРАМИ), номер - + 380YYXXXXXXX.

#### 4.2 Особливості ПЗ для конфігурації

Для налаштувань і управління модемом з комп'ютера використовується програмне забезпечення «ASP» (далі - ПЗ ASP). Воно є в вигляді ZIP-архіву на сайті виробника або архів можна завантажити тут:

https://drive.google.com/file/d/1ujkjh9GKc9VmW1MFL7eV7jTmIhSRwVR4/view?usp=share\_link

#### 4.3 Опис панелі керування ПЗ для конфігурації

Панель керування ПЗ ASP містить робоче вікно, в якому є можливість бачити службову інформацію від модему, а також його відгуки на команди, і 4 меню панелі керування (див. фото нижче):

Група налаштувань Initialization включає підгрупи:

- Com налаштування Com порту окремий випадок для нашого модему USB/COM;

-TCP socket налаштування для віддаленого підключення модему по ТСР/IP.

Група One click command для команд в один дотик.

#### Група Сommand line для команд ручного вводу.

MMT service program Astel-com ®

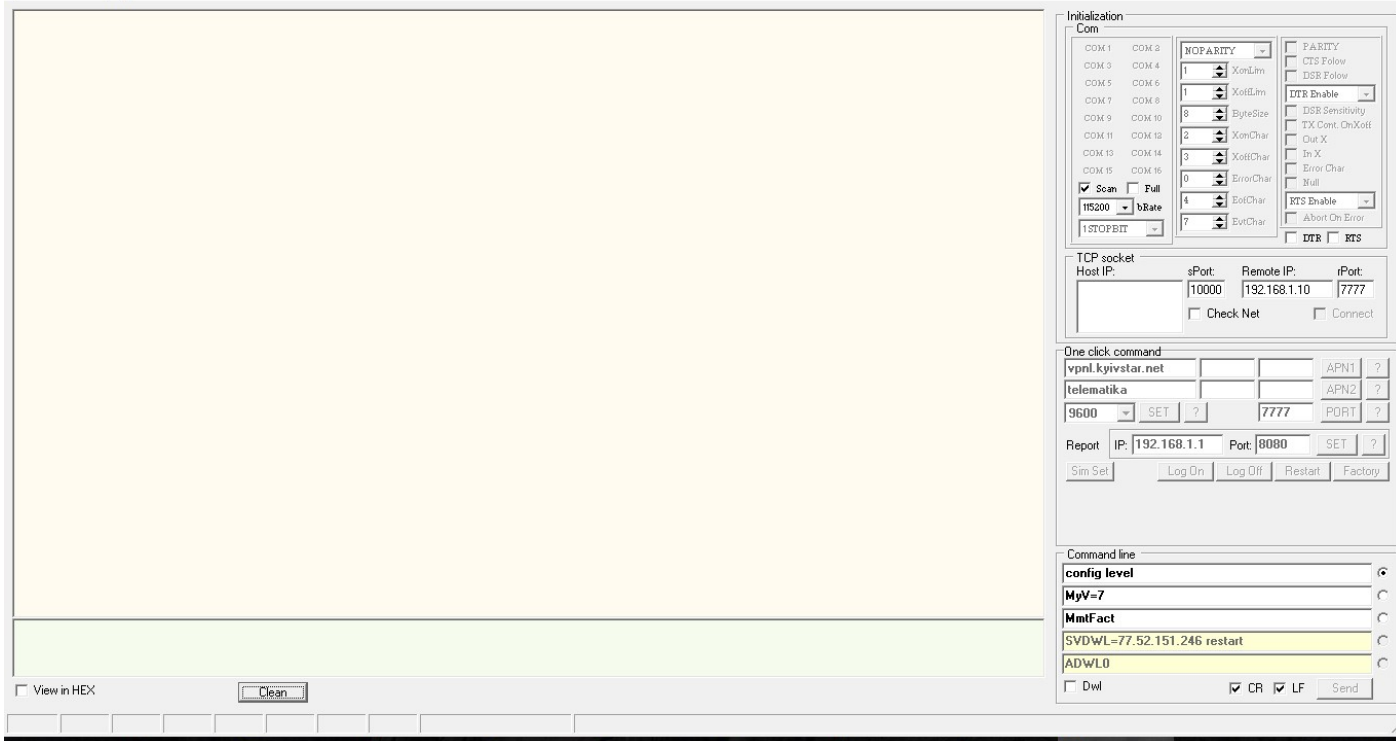

4.3.1 Меню ініціалізації Initialization дозволяє налаштувати COM-порт (USB інтерфейсу) модему.

Призначення вікон та кнопок у меню Initialization інтуїтивно зрозуміло і більш широко показано у прикладі, наведеному у п.1.2.2.

4.3.2. Меню налаштувань TCP socket містить необхідні засоби для налаштувань віддаленого підключення до модему по ТСР/IP з комп'ютера, що знаходиться в загальній підмережі з модемами, наприклад, з сервера, на якому встановлена програма опитування лічильників. За замовчуванням встановлені таки параметри:

### Source port:=10000 Remote IP:=192.168.1.10 Remote port:=7777

Встановленням галочки у вікно Check Net запускається перевірка наявних підмереж підключених до комп'ютера які відобразяться у вигляді IP-адрес цього комп'ютера в даних підмережах у віконці Host IP. Користувачу потрібно вибрати ту доступну підмережу(IP-адресу) яка має з'єднання з модемом який збираємось налаштувати. При активації цієї IP-адреси (встановити галочку біля неї) з'явиться можливість підключитися до віддаленого модему(серверу) за допомогою віконця Connect – див. фото нижче

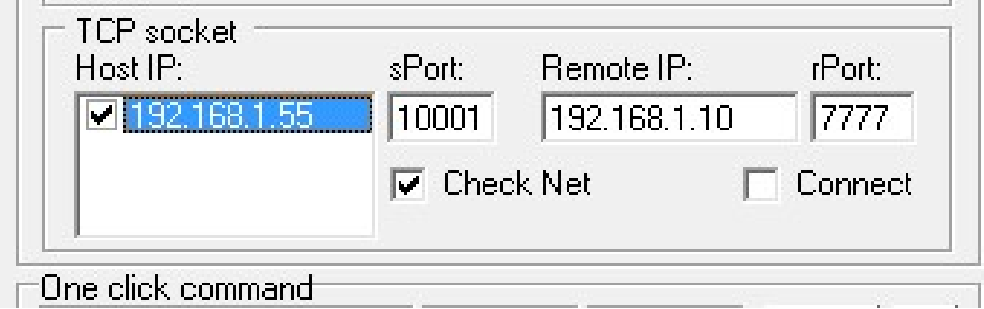

4.3.3. Меню One click command містить необхідні вікна та кнопки для передачі на модем налаштувань в одне натискання. За замовчуванням на модемі вже встановлені якісь налаштування. Їх можна змінити безпосередньо у цьому меню. Наприклад, у рядки APN1 та APN2 можна занести параметри APN (назва, логін, пароль) для SIM1 і SIM2 та передати потрібні на модем одним натисканням. Хоча призначення вікон і кнопок у меню One click command інтуїтивно зрозуміло, але при наведенні курсору на будь-яку кнопку або будь-яке вікно даного меню напис підкаже призначення даної кнопки або вікна. Кнопки ? призначені для індикації актуальних значень відповідних параметрів.

На фото нижче ми бачимо що для передачі налаштувань на модем внесені таки параметри:

#### APN SIM1:=vpnl.kyivstar.net APN SIM1 Login:= APN SIM1 Password:= APN SIM2:=telematika APN SIM2 Login:= APN SIM2 Password:= Out port baudrate:=9600 Modem socket port:=7777

Рядок Report призначений для налаштування TCP/IP адреси і порту сервера синхронізації реального часу

для реалізації алгоритму роботи на двох SIM по розкладу та передачі сповіщення наявності/відсутності 220В в залежності від поточної конфігурації модема.

AC report IP:=192.168.1.1 – IP адреса сервера для репортажу наявності змінної напруги AC report port:=8080 – port сервера для репортажу наявності змінної напруги

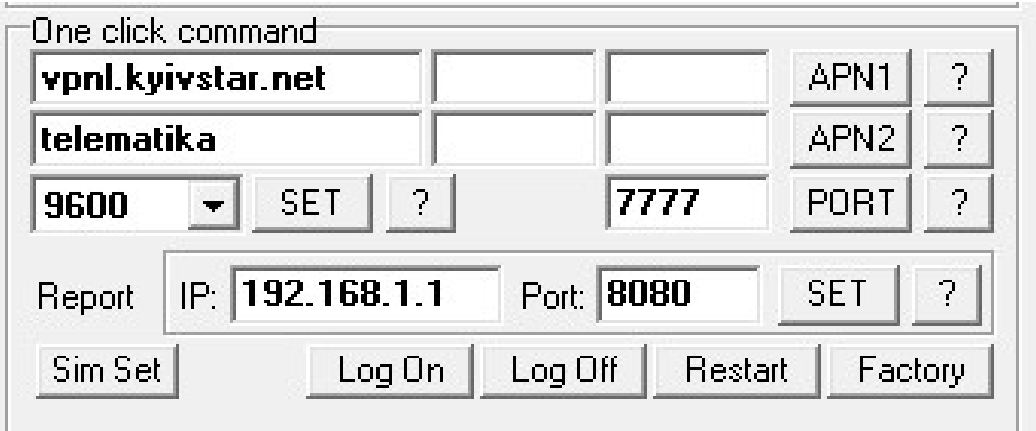

В одному варіанті конфігурації:

-у рядку Report задається IP-адреса куди скитається повідомлення про наявність/відсутність 220В;

- у рядку Port задається port сервера куди скитається повідомлення наявність/відсутність 220В.

В другому варіанті конфігурації:

-у рядку Report задається IP-адреса сервера синхронізації реального часу;

- у рядку Port задається port сервера синхронізації реального часу.

Кнопка Log On робить видимими відгуки модему на стандартні АТ-команди (Додаток 2) Кнопка Restart перезавантажує модем.

Кнопка Factory – скидання на початкові заводські установки.

Кнопка Sim Set ініціює відкриття модального вікна налаштувань SIM карт.

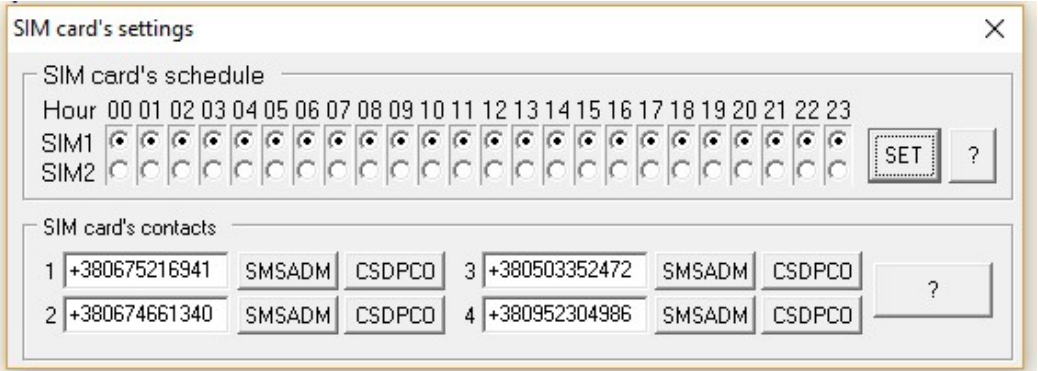

Підменю SIM card's settings дозволяє налаштувати часові інтервали активності для карток SIM1 і SIM2 – встановлюються внесенням крапок у відповідні віконця і натисканням кнопки SET.

Підменю SIM card's contacts дозволяє ввести контакти SMSADM або CSDPCO(номер телефону з якого дозволено CSD підключення) (див. п. 1.1 і Додаток 1)

4.3.4. Меню Сommand line дозволяє ввести та передати на модем команди ручного введення (див. Додаток 1 та Додаток 2). За замовчуванням у вікна меню внесені найбільш поширені команди. Їх можна змінити у самому меню під час роботи програми так і в asp .ini файлі для конфігурації яку вибрав користувач. Передача команди з вибраного вікна (проти нього ставиться крапка) здійснюється натисканням кнопки SEND. Після цього у робочому вікні видно відгук модему. Щоб бачити відгук на стандартні AT-команди, представлені в Додатку 2, слід увімкнути кнопку Log On у меню One click command.

#### 4.4. Конфігурація модему

#### 4.4.1 Запускаємо програму ASP.

4.4.2. Підключаємо комп'ютер до USB-порту модему. Слід мати на увазі, щоб при першому підключенні модему до конкретного комп'ютера, останній «побачив» модем, необхідно встановити на комп'ютер драйвера до модему. У переважні більшості випадків це відбувається автоматично (комп'ютер повинен бути підключений до Інтернету!). Якщо з якихось причин цього не сталося, драйвера можна завантажити тут https://drive.google.com/file/d/1JBDeT-JS19cQ2wMgbSH9fdD4cftc-B6T/view?usp=sharing

Після підключення модема до комп'ютеру програма автоматично виявить та визначить номер нового COM порту (USB інтерфейсу) Вашого комп'ютера, підключеного до модему та «підконтрастить» цей номер у групі налаштувань Initialization (на фото нижче – СОМ3).

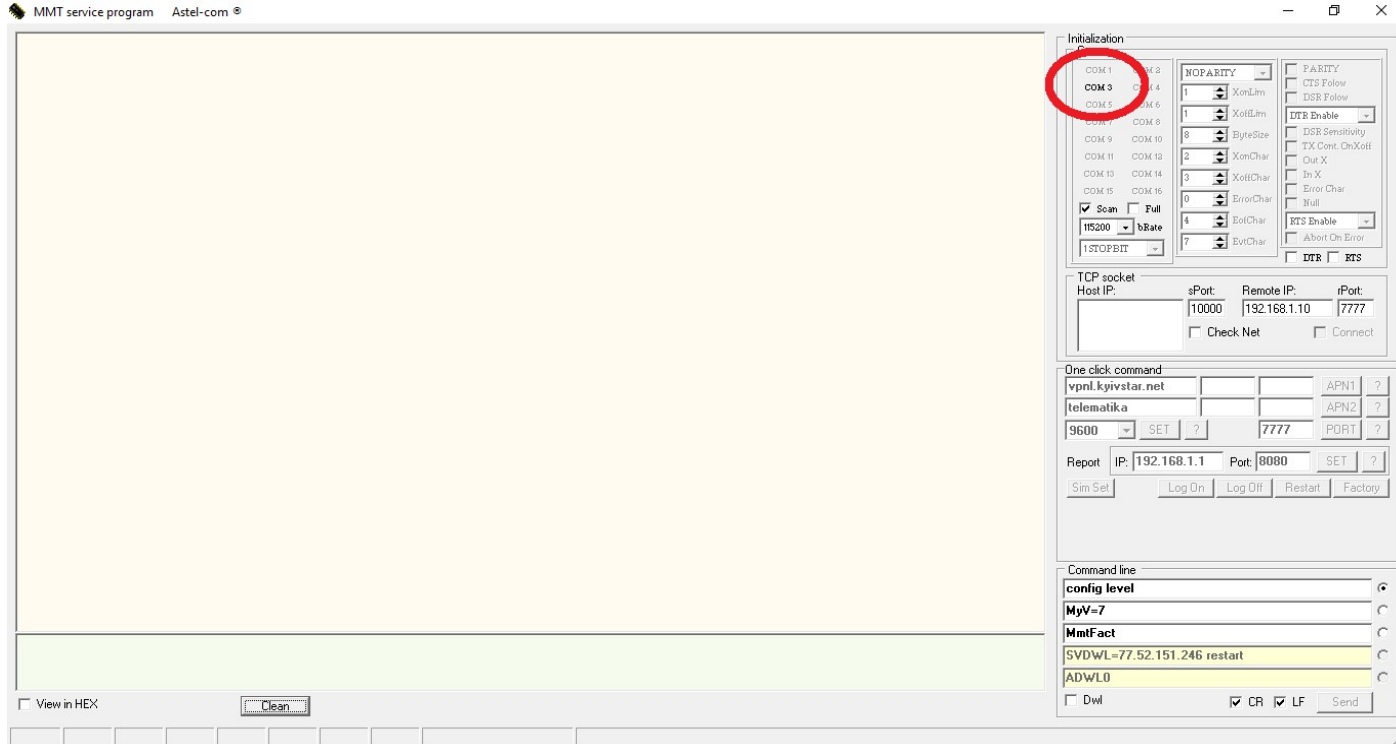

Після цього слід клікнути на назву порту (в даному випадку – на напис СОМ3) і порт активується – його назва буде поміщена в рельєфну рамку, у робочому вікні з'явиться напис «COM3 is active», а потім – відгук модему, як на фото нижче.

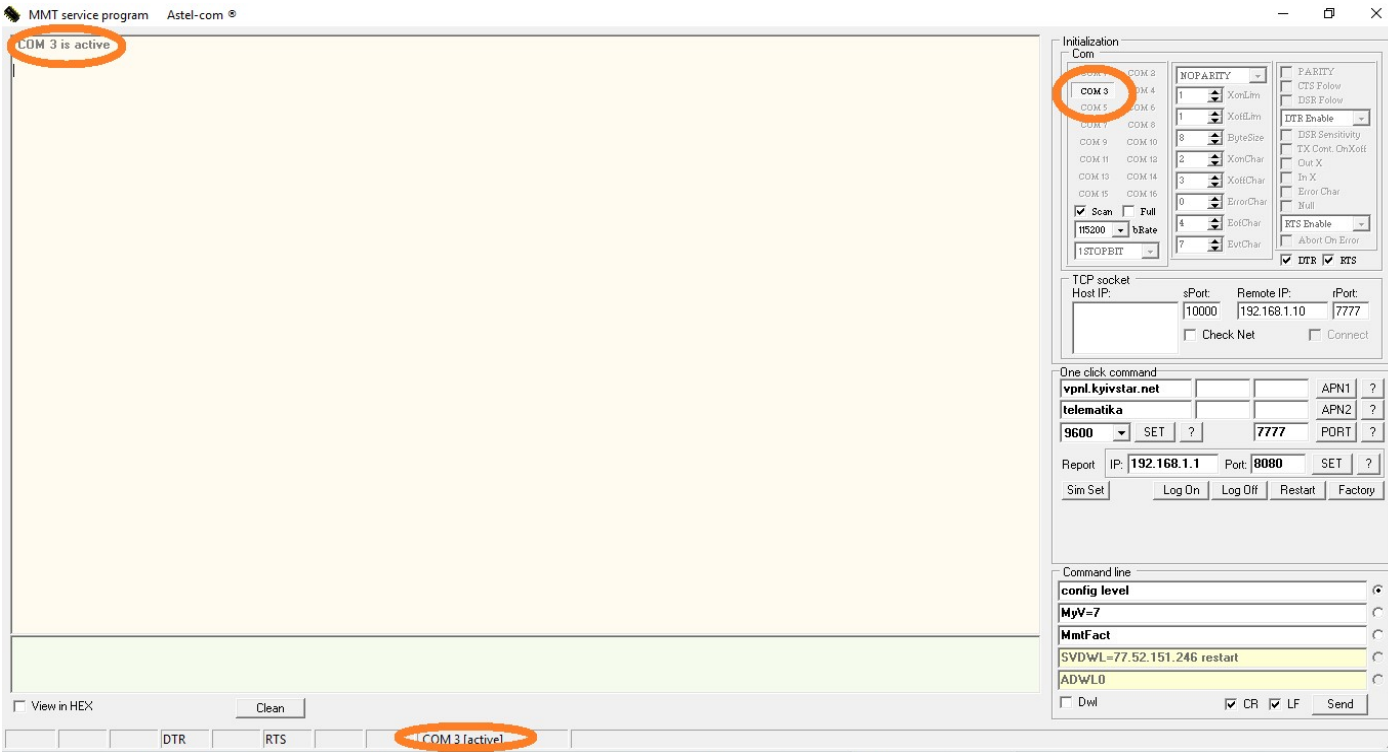

Після активації СОМ порту у робочому вікні з'явиться можливість побачити службову інформацію від модему

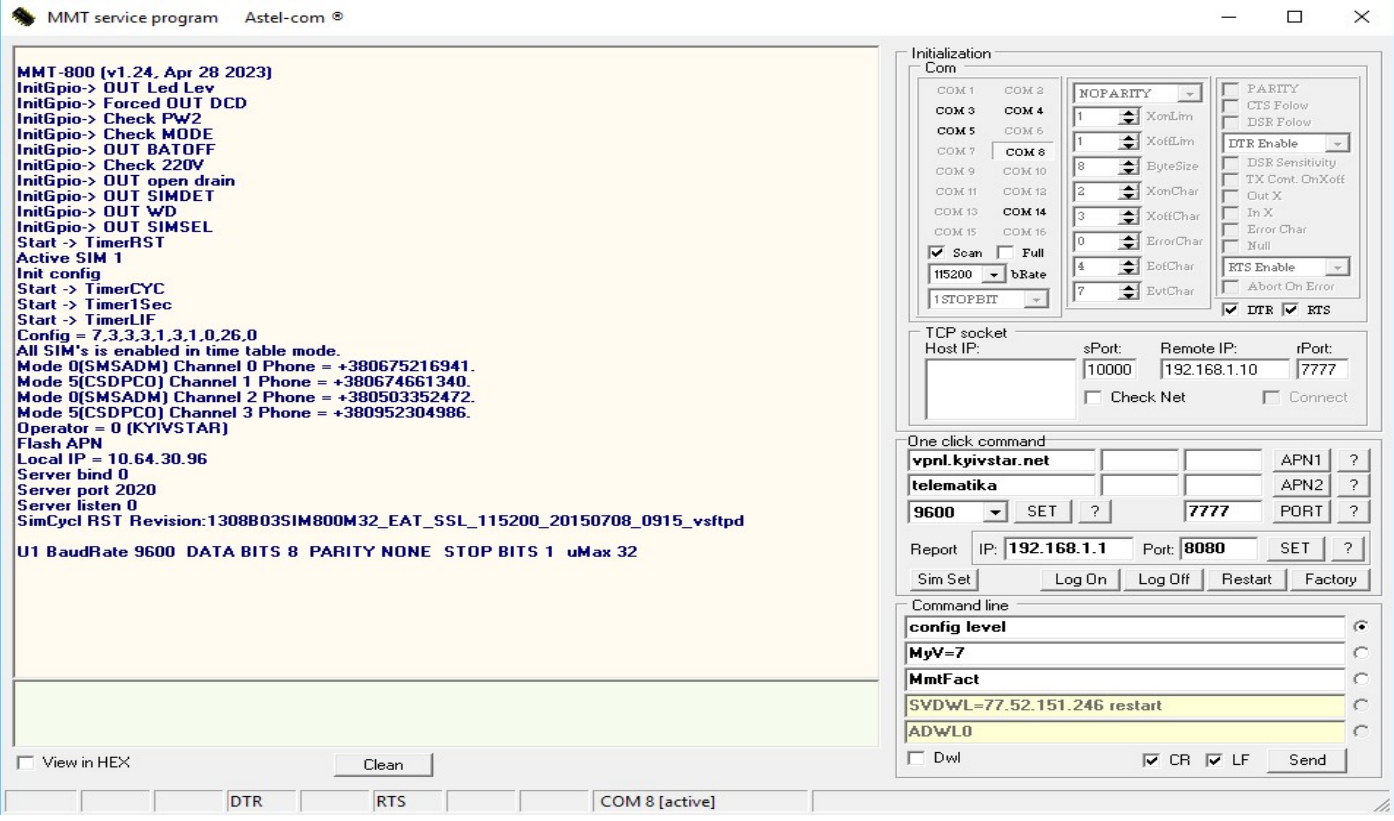

4.4.3. Проводимо конфігурацію модему безпосередньо для роботи з лічильником. Для полегшення конфігурації модем за замовчуванням налаштований на заводських установках в залежності від вимог замовника.

Ці налаштування утворюють так звану конфігурацію модему. У кодованому вигляді (набір цифр) конфігурація модему може бути показана у робочому вікні за допомогою команди Config. У розшифрованому вигляді (текстова інформація) конфігурація може бути показана у робочому вікні за допомогою команди SettDisplay - фото нижче.

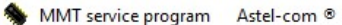

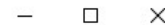

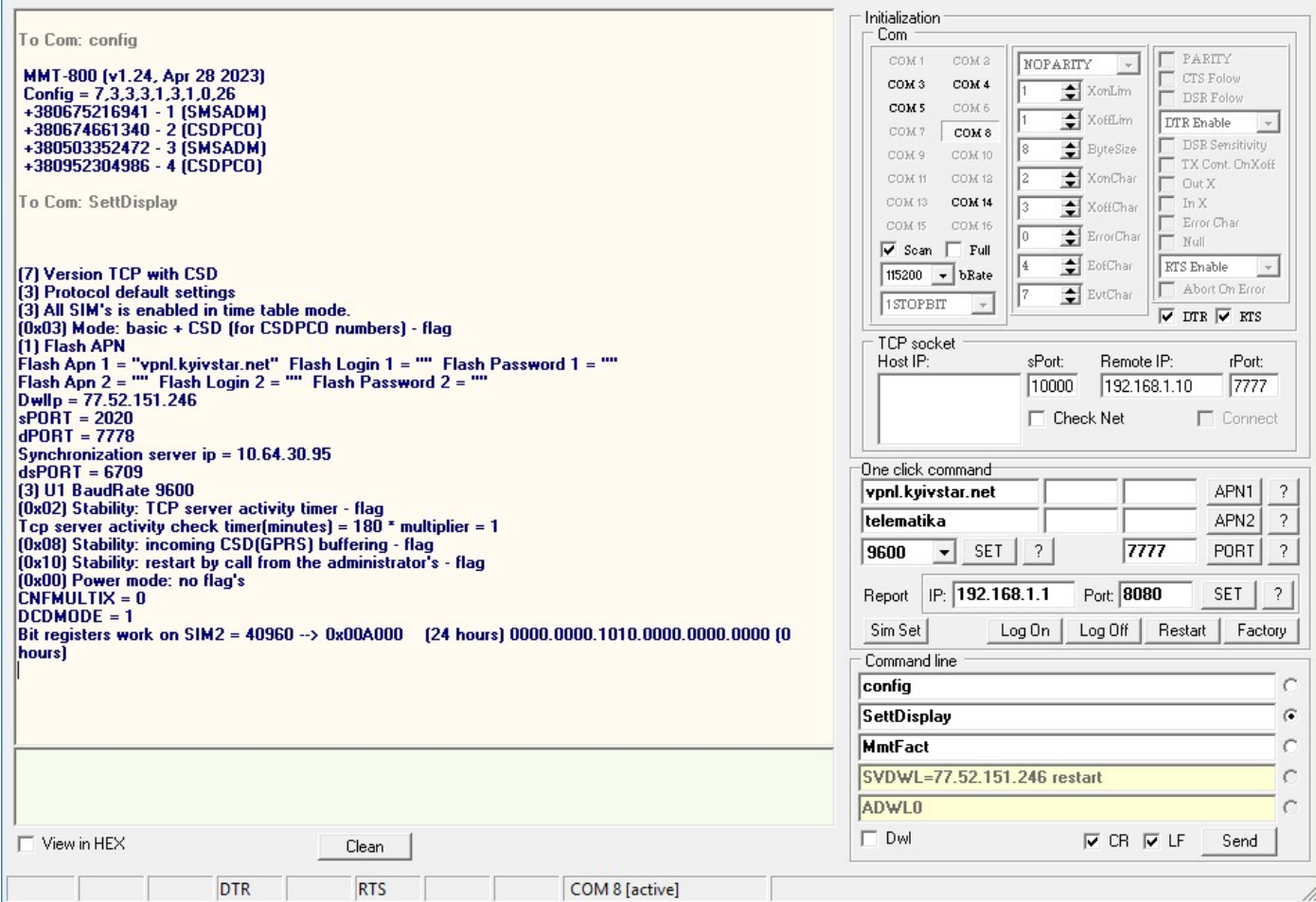

При необхідності встановити іншу конфігурацію необхідно визначитися, який режим з'єднання Ви використовуватимете:

#### - CSD;

#### - GPRS+CSD;

Якщо використовуватиметься лише режим CSD, необхідно запрограмувати налаштування MyV=6 Якщо буде використано режим GPRS+CSD, необхідно запрограмувати налаштування:  $MvV=7$ 

apn1="ваш apn","","" - де ваш apn - це APN (Access Point Name) SIM-картки, яка буде використовуватися у модемі. Цей APN видає обленерго.

sPORT=N - де N - номер TCP порту у режимі 7 – GPRS (TCP сервер). Цей номер видає обленерго.

Повернутися на стандартні заводські установки можливо командою MmtFact. Також використовуються інші заводські установки під конкретного замовника уточнюйте свої у виробника.

Подати наведені вище команди можна з відповідних вікон панелі керування програми ASP.

#### 4.5 Оновлення програмного забезпечення модему

Подати на модем команду SVDWL? через меню Сommand line Якщо модем відповість Ip = 77.52.151.246, то дати команду ADWL0 - почнеться оновлення прошивки до актуальної.

Якщо модем відповість **Ip = 0.0.0.0**, то дати команду SVDWL = 77.52.151.246 - тобто вказати адресу, де брати нову прошивку, дати команду RESTART, після рестарту і отримання Local IP - дати команду ADWL0 і почнеться оновлення прошивки до актуальної.

УВАГА! Для подачі вищевказаних команд, занесених до меню Сommand line за замовчуванням, слід поставити галочку у віконце Dwl.

### Додаток 1. Команди для конфігурації модему

Доступні команди:

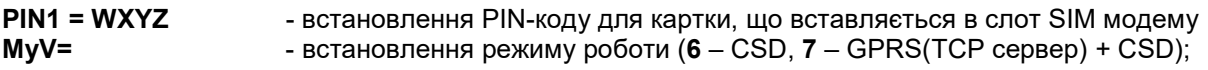

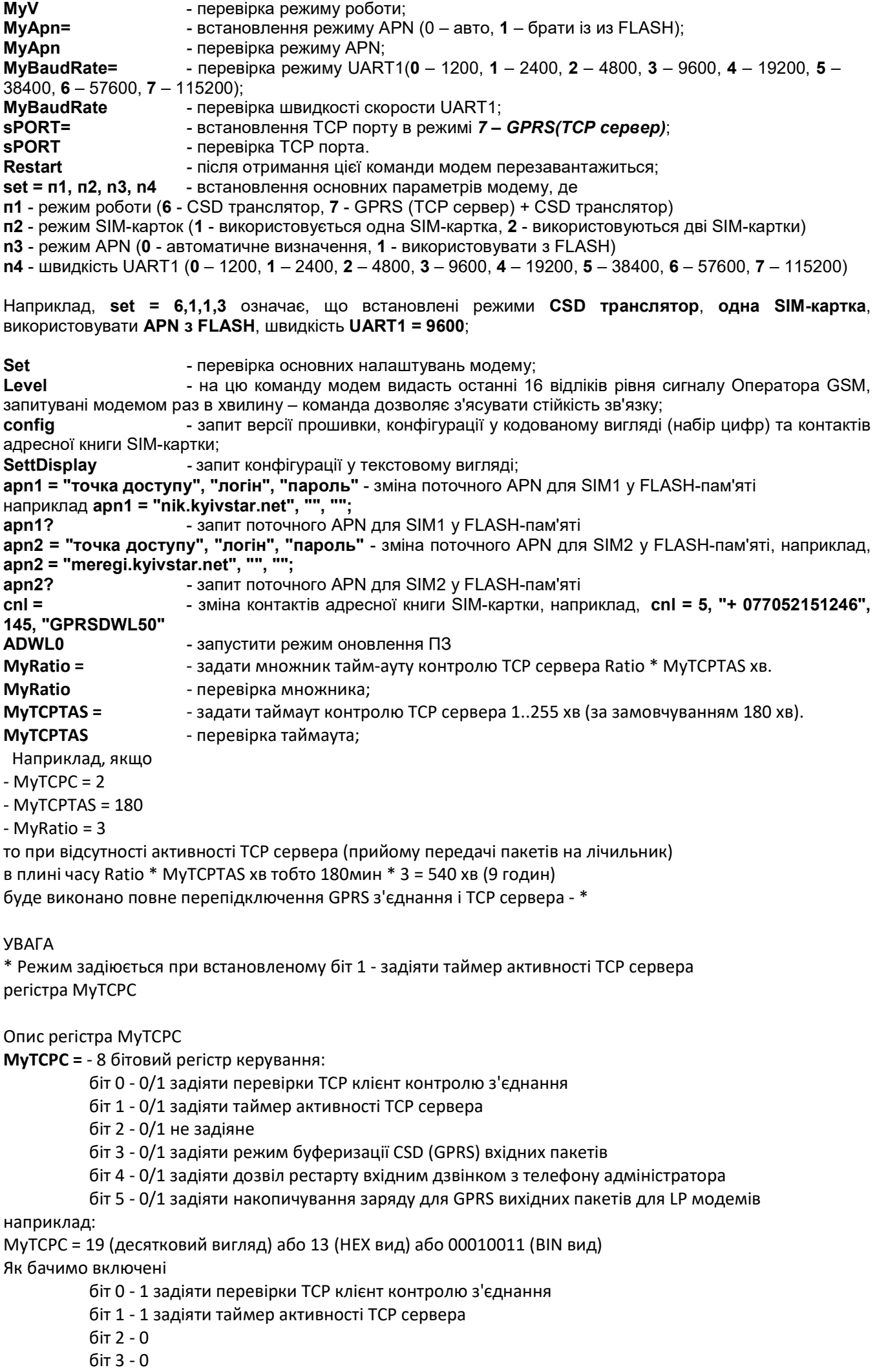

біт 4 - 1 задіяти дозвіл рестарту вхідним дзвінком з телефону адміністратора \*

УВАГА якщо біт 4 - 1 є можливість скинути модем вхідним дзвінком з телефону адміністратора, який можливо встановити, наприклад, командою:

cnl = 1, "+ 380xxxxxxxxx", 145, "SMSADM";

#### Опис регістра MyPOWMODE

MyPOWMODE = - 8 бітовий регістр управління:

- біт 0 0/1 задіяти перевірку 220В (DTEK)
- біт 1 0/1 задіяти перевірку акумулятора (DTEK)
- біт 2 0/1 задіяти живлення при розрядженому акумуляторі (DTEK)

біт 3 - 0/1 задіяти перевірку ADC

біт 4 - 0/1 задіяти инверсну перевірку ADC

біт 5 - 0/1 задіяти текстові повідомлення з flash

- біт 6 0/1 не задіяне
- біт 7 0/1 не задіяне

наприклад:

MyPOWMODE = 7 (десятковий вигляд) або 7 (HEX вид) або 00000111 (BIN вид)

- біт 0 = 1 задіяти перевірку 220В (DTEK)
- біт 1 = 1 задіяти перевірку акумулятора (DTEK)
- біт 2 = 1 задіяти живлення при розрядженому акумуляторі (DTEK)

Опис регістрів налаштувань порту для підключення лічильника

UDBIT? - відповідь UART DATA BITS 8 (заводська настройка) можливі настройки UDBIT = 5 - відповідь UART DATA BITS 5 UART DATA BITS 5 UDBIT = 6 - відповідь UART DATA BITS 6 UART DATA BITS 6 UDBIT = 7 - відповідь UART DATA BITS 7 UART DATA BITS 7 UDBIT = 8 - відповідь UART DATA BITS 8 UART DATA BITS 8

UPARIT? - відповідь UART PARITY 0 (заводська настройка) можливі настройки UPARIT = 0 - відповідь UART PARITY NONE UART PARITY 0 UPARIT = 1 - відповідь UART PARITY ODD UART PARITY 1 UPARIT = 2 - відповідь UART PARITY EVEN UART PARITY 2 UPARIT = 3 - відповідь UART PARITY SPACE

UART PARITY 3

USTBIT? - відповідь UART STOP BITS 1 (заводська настройка) можливі настройки USTBIT = 1 - відповідь UART STOP BITS 1 UART STOP BITS 1 USTBIT = 2 - відповідь UART STOP BITS 2 UART STOP BITS 2 USTBIT = 3 - відповідь UART STOP BITS 1.5 UART STOP BITS 3

MODESSI = 7 - команда включення налаштувань порту для підключення лічильника з регістрів flash пам'яті

MODESSI = 1 - команда включення налаштувань порту для підключення лічильника за замовчуванням (DATA BITS 8 PARITY NONE STOP BITS 1)

## Додаток 2. Стандартні AT-команди модему

– наведений в окремому файлі SIM800 Series\_AT Command Manual\_V1.10.pdf

## УВАГА!

# З питань конфігурації, програмування, оновлення ПЗ модемів, а також іх некоректної роботи з лічильниками слід звертатися до нашого інженера технічної підтримки за телефонами:

099-669-11-37, 063-352-49-37, 068-364-85-49